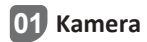

## **C188:**

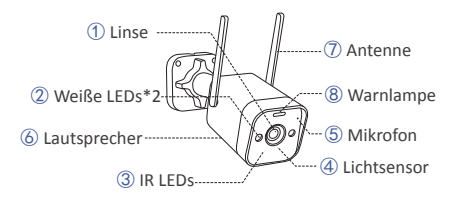

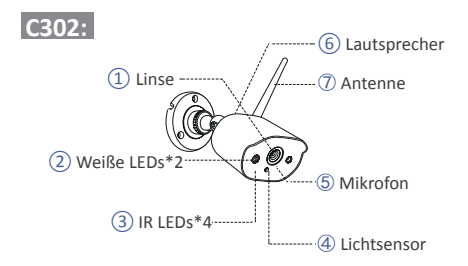

## **02 Neue Kamera Hinzufügen**

Es wird empfohlen, dass Benutzer vor der Installation einen Einschalttest durchführen, um sicherzustellen, dass jede Kamera normal funktioniert. Wenn dies fehlschlägt, wenden Sie sich bitte an unseren Kundendienst.

Wenn Sie eine neue Kamera hinzufügen oder die Kamera zurücksetzen möchten, führen Sie die folgenden Schritte aus. Nehmen Sie die Kamera heraus, installieren Sie die Antenne, verbinden Sie das Netzwerk Kabel mit dem NVR und der Kamera. Stellen Sie sicher, dass der NVR normal auf dem Monitor angezeigt werden kann, und führen Sie dann die folgenden Schritte aus:

1. Klicken Sie mit der rechten Maustaste, um das Systemmenü zu rufen.

2. Wählen Sie die Option *,,Konfiguration des IPC Kanals''* und klicken Sie auf die linke Maustaste, um ins IPC Kanalkonfigurationsmenü zu gehen*.*

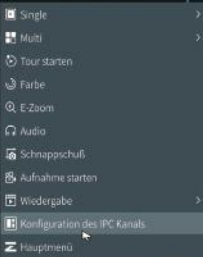

3. Klicken Sie auf *,,Suchen''* , um nach der entsprechenden IPC zu suchen.

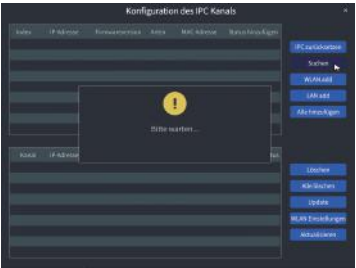

4. Doppelklicken Sie auf die gesuchte Kamera oder wählen Sie die<br>Kamera aus und klicken Sie auf **"WIFI Add"**. Wenn der Status auf<br>dem unteren Menü als verbunden angezeigt wird, wird das entsprechende Kameravideo angezeigt.

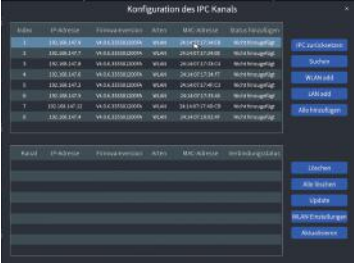

HINWEIS: Wenn alle acht IPC-Kanäle verbunden wurden und Sie andere Kameras anschließen möchten, müssen Sie einen oder mehrere Kanäle löschen, um weitere Kameras hinzuzufügen.

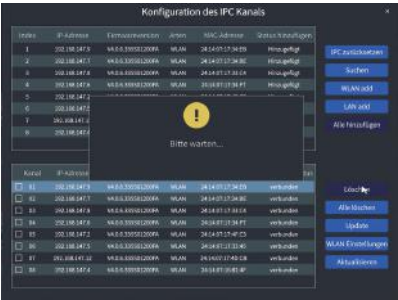

## **03 Schritte zur Installation der Kamera**

## **C188:**

1. Stellen Sie die Kameraantenne so ein, dass sie vertikal bleibt, um den besten Empfang zu erzielen.

2. Bohren Sie mithilfe des Lochaufklebers Löcher in die Wand und setzen Sie die Dübel in die Löcher ein.

3. Richten Sie die Befestigungslöcher der Kamera an den Dübel an der Wand aus, schrauben Sie die Schrauben in den Dübel und ziehen Sie sie fest.

4. Stellen die Kamera auf einen geeigneten Winkel ein.

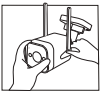

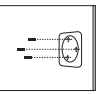

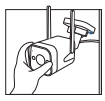

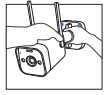

1. Antenne schrauben 2. Dübel in die Löcher 3. Kamera installieren 4. Winkel einstellen

stecken

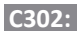

1. Schrauben Sie die Antenne auf die Kamera. Bitte halten Sie die Antenne vertikal, um einen optimalen Empfang zu erzielen.

Hinweis: Falten Sie die Kamerahalterung, bevor Sie die Antenne installieren, damit Sie die Antenne wie in der Abbildung gezeigt problemlos installieren können.

2. Bohren Sie Löcher in die Wand gemäß der Montageschablone und stecken Sie die Dübel in die Löcher.

3. Richten Sie die Befestigungslöcher der Kamera an die Dübel aus und ziehen Sie die Schrauben in die Dübel fest.

4. Lösen Sie die Befestigungsschraube der Halterung und stellen Sie die Kamera auf einen geeigneten Winkel ein.

5. Ziehen Sie die Befestigungsschraube fest.

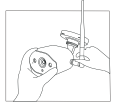

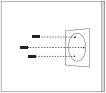

stecken

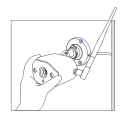

1. Antenne schrauben 2. Dübel in die Löcher 3. Kamera installieren

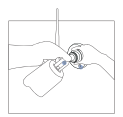

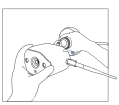

4. Winkel einstellen 5. Schrauben festziehen

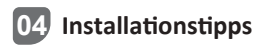

Die ideale Installation finden Sie in der Abbildung unten. Es wird empfohlen, die Kamera mindestens 2,1 Meter über dem Boden zu platzieren und leicht nach unten in Richtung Überwachungsbereich zu neigen, ausgenommen stark frequentierte Bereiche. (Zum Beispiel Bürgersteige oder Straßen).

1. Stellen Sie sicher, dass die Sicht der Kamera offen und frei von Hindernissen ist.

2. Stellen Sie die Kamera nicht weiter als 6,1 Meter auf, um sicherzustellen, dass sich der zu überwachende Bereich innerhalb des Sichtfelds befindet.

3. Installieren Sie die Kamera innerhalb dem Empfangsbereich des Rekorders.

4. Die Kamera kann im Freien verwendet werden (Schutzart IP66).

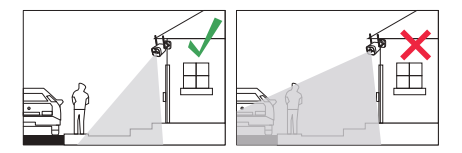

HINWEIS: Diese Kamera ist nur mit ZOSI NVR kompatibel.